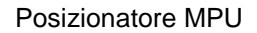

1

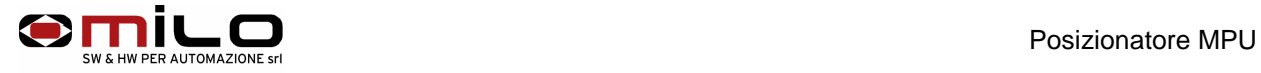

# **Posizionatore MPU**

**Milo snc SW & HW per automazione**  Via Grieco 1/C 41011 Campogalliano Modena Italy Tel +39 059 528512 E-mail: info@milosrl.it Web: www.milosrl.it

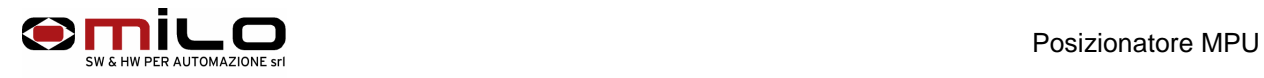

# Posizionatore MPU

#### **Caratteristiche elettriche**

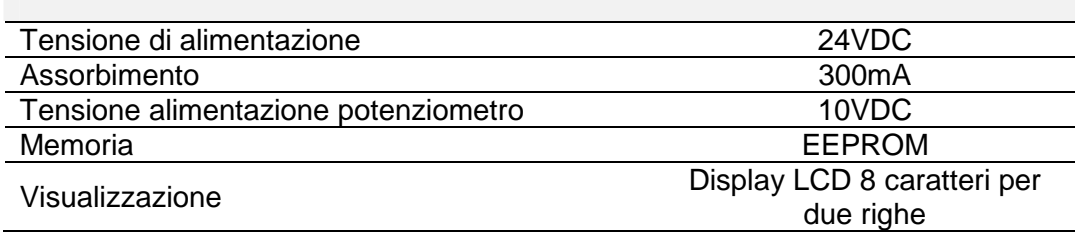

## **COLLEGAMENTI ELETTRICI**

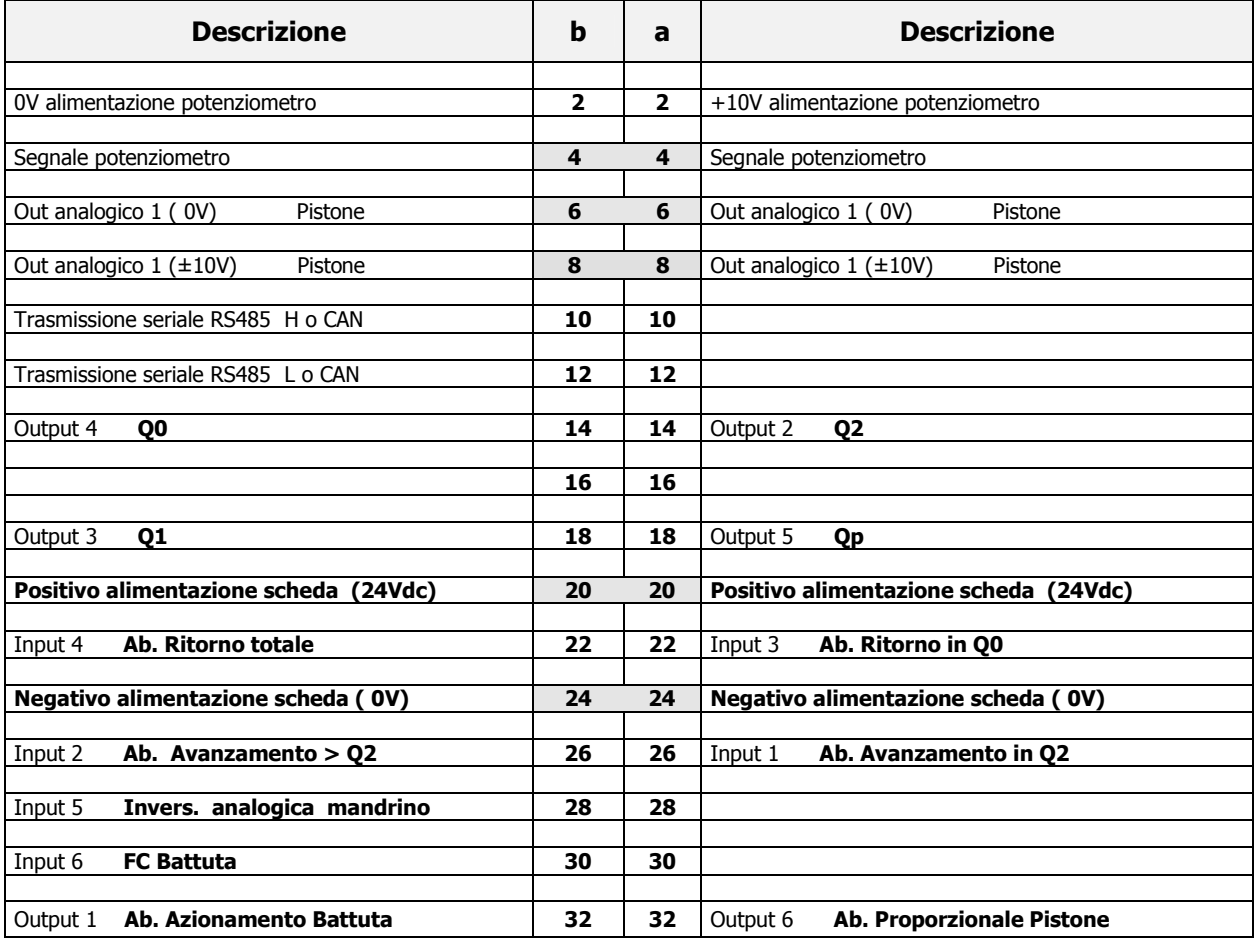

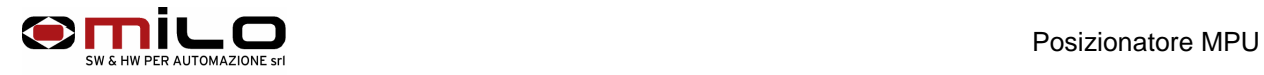

# **Procedura di programmazione :**

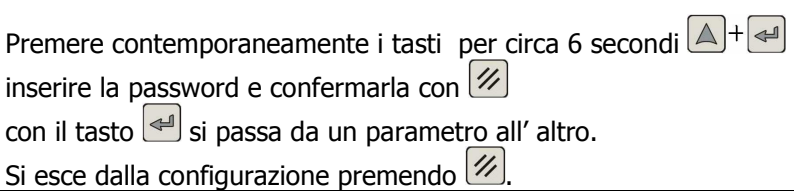

# **PARAMETRI:**

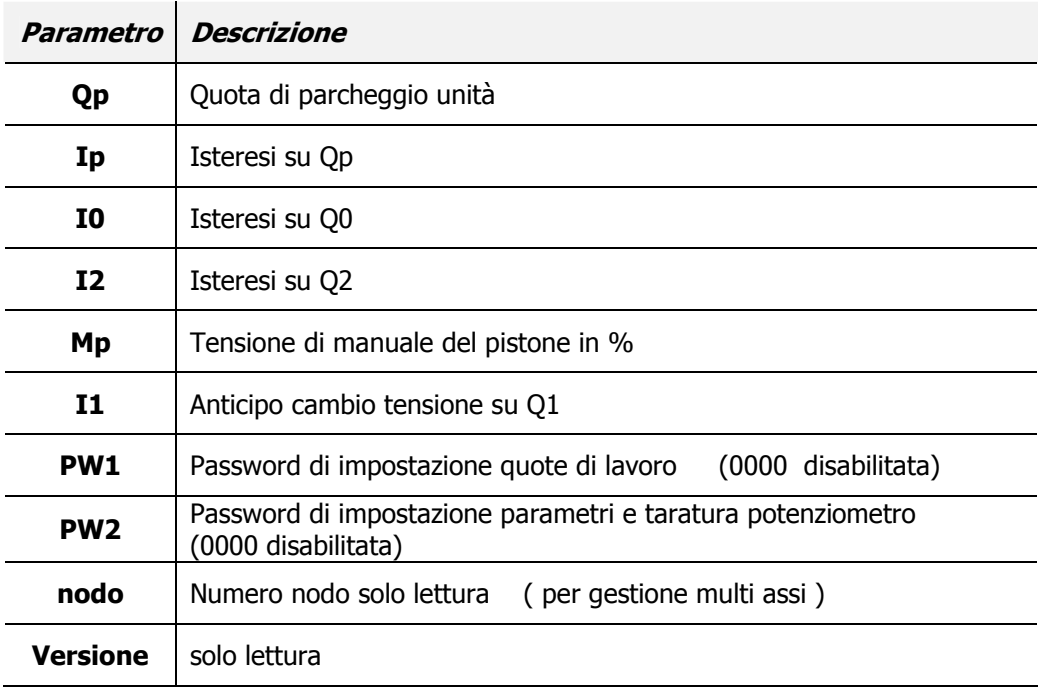

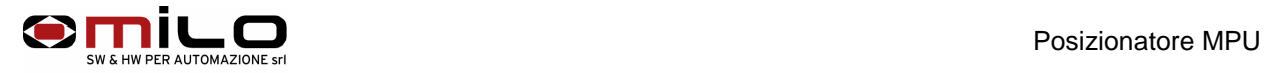

## **Parametri di configurazione:**

Premere contemporaneamente i tasti per circa 6 secondi $\boxed{\triangle}$ + $\boxed{\triangledown}$ 

inserire la password e confermare con

con il tasto  $\trianglelefteq$  si passa da un parametro all' altro.

Si esce dalla configurazione premendo  $\mathscr{U}$ 

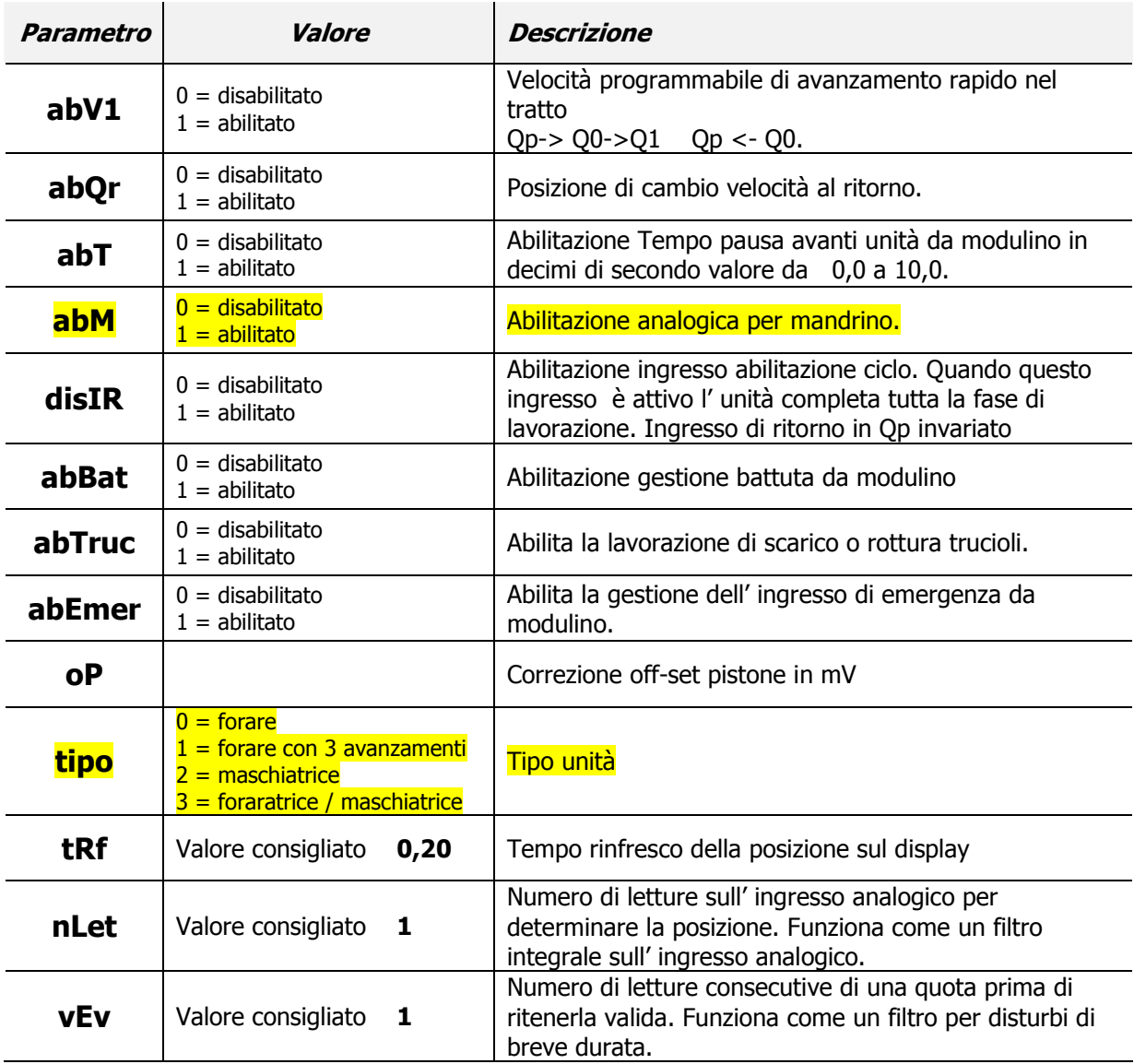

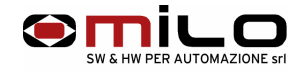

#### **Procedura di taratura del pistone:**

Premere il tasto SIZE  $\overline{\text{size}}$  inserire la password e confermarla con  $\overline{\text{diag}}$ 

#### **Appare la taratura del punto basso Unità tutta indietro:**

- LV = valore in tensione letto dal potenziometro
- $P =$  valore da impostare

A questo punto portare l' unità tutta indietro con la pulsantiera principale o con la pulsantiera ausiliare in punto quando l' unità è tutta indietro, con i tasti  $\Box \cdot \blacktriangledown$  impostare l' esatta quota del pistone tutto indietro e confermare con  $\left($ 

#### **Appare la taratura del punto alto Unità tutta avanti contro la battuta:**

HV = valore in tensione letto dal potenziometro

 $P =$  valore da impostare

A questo punto portare l' unità tutta avanti verso la battuta con la pulsantiera principale o con la pulsantiera ausiliare in punto, quando l'unità è contro la battuta, con i tasti **A.** Impostare l'esatta quota del pistone avanti e confermare con  $\leftarrow$ .

A questo punto il pistone è tarato.

## **Attenzione:**

**quando si procede alla taratura del pistone e si conferma con il tasto**  $\leq$  **sia la posizione indietro e quella avanti, senza spostare fisicamente il pistone, l' MPU non può funzionare in quanto non si è fatta una corretta taratura.** 

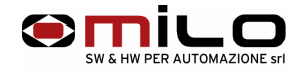

#### **Programmazione e modifica quote e velocità di lavoro:**

Premere il tasto del parametro da impostare poi premere enter:

Esempio, si vuole cambiare la quota di Q1 e la velocità V1:

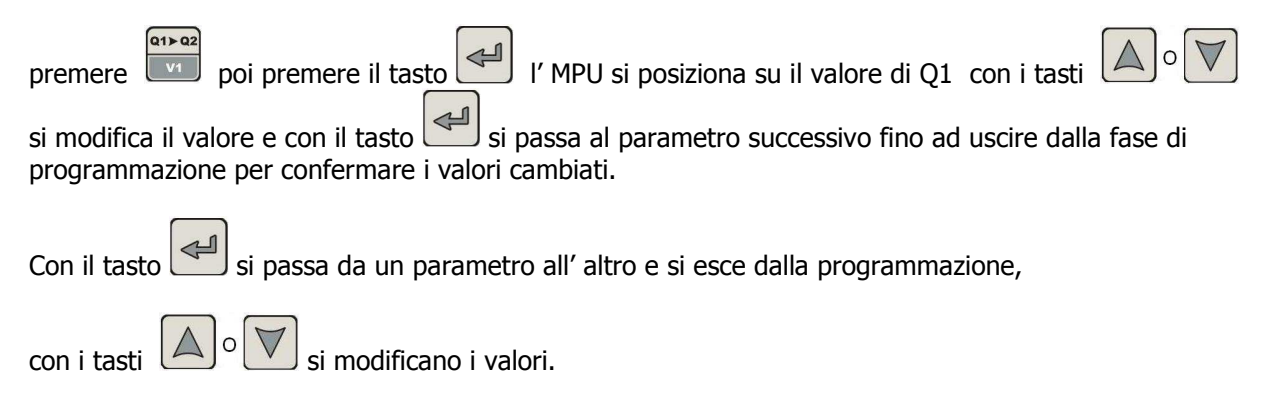

### **Visualizzazione quote e velocità di lavoro:**

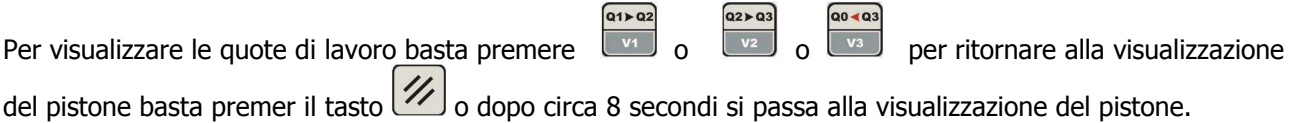

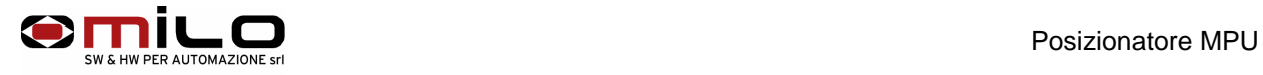